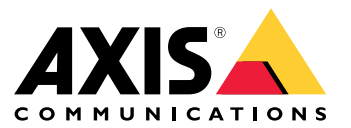

Guía del usuario

# Índice

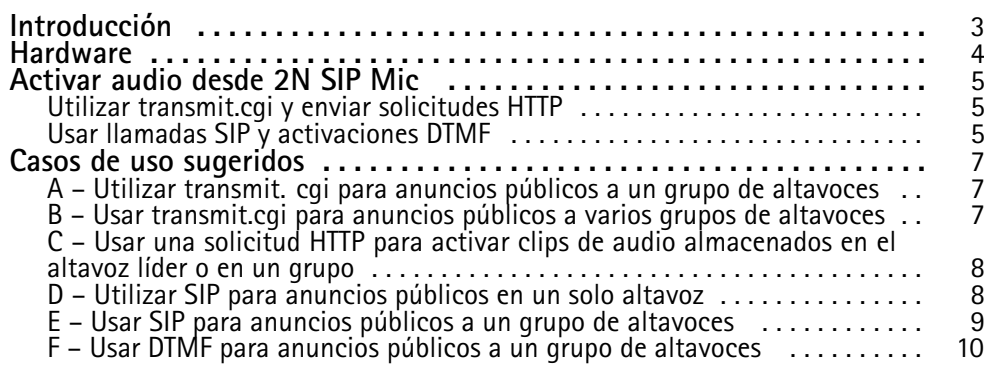

## <span id="page-2-0"></span>Introducción

# Introducción

2N SIP Mic es una consola bidireccional de micrófonos de red con un servidor de gestión de audio integrado. Puede integrarse fácilmente con los altavoces de red de Axis para formar un sistema completo de comunicación con el público que se puede adquirir <sup>a</sup> un único distribuidor. Basada en estándares abiertos, 2N SIP Mic también se puede conectar <sup>a</sup> otros sistemas de TI.

Este manual describe los casos de uso sugeridos para 2N SIP Mic con el sistema de altavoces de red de Axis y proporciona guías paso <sup>a</sup> paso para configurar el hardware. Tenga en cuenta que solo se describen los casos de uso que admiten equipo de Axis y, para obtener información detallada sobre otras posibilidades utilizando 2N SIP Mic, puede encontrarse un manual de usuario ampliado en el *[sitio](https://wiki.2n.cz/sipmic/latest/en/3-funkce-a-uziti/3-2-priklady-nastaveni/3-2-4-http-pozadavek) web de 2N*.

#### <span id="page-3-0"></span>**Hardware**

### **Hardware**

Credenciales de inicio de sesión predeterminadas para 2N SIP Mic:

- Nombre del usuario: Admin
- Contraseña: 2n

2N SIP Mic se distribuye con DHCP activado como ajuste predeterminado. Para utilizar la dirección IP predeterminada, 192.168.1.100, pulse el botón de llamada 15 veces después de reiniciar. Para descubrirlo, puede utilizar Axis IP Utility, ADM <sup>o</sup> el escáner de red de 2N® Helios IP que se encuentra en *[www.2n.cz/products/2n-network-scanner](https://www.2n.cz/en_GB/products/2n-network-scanner)*.

Si desea conectar 2N SIP Mic <sup>a</sup> un producto de Axis, debe actualizar el producto con el firmware más reciente. Puede descargar el firmware desde el *[sitio](https://www.2n.cz/en_GB/products/ip-audio/2n-sip-mic#tab-2) web de 2N*.

### <span id="page-4-0"></span>Activar audio desde 2N SIP Mic

### Activar audio desde 2N SIP Mic

#### **Utilizar transmit.cgi y enviar solicitudes HTTP**

2N SIP Mic es compatible con el activador de HTTP con autenticación mediante contraseña y puede enviar comandos VAPIX generales <sup>a</sup> todos los productos de Axis. Sin embargo, no puede recibir ningún comando VAPIX.

Cuando se utiliza 2N SIP Mic en combinación con los sistemas de audio en red de Axis, es posible direccionar zonas para emitir anuncios públicos mediante transmit.cgi. Se puede asignar un máximo de <sup>12</sup> direcciones IP por zona/botón al mismo tiempo. Las zonas pueden cambiarse, eliminarse <sup>o</sup> añadirse fácilmente en un instante <sup>a</sup> través de la red.

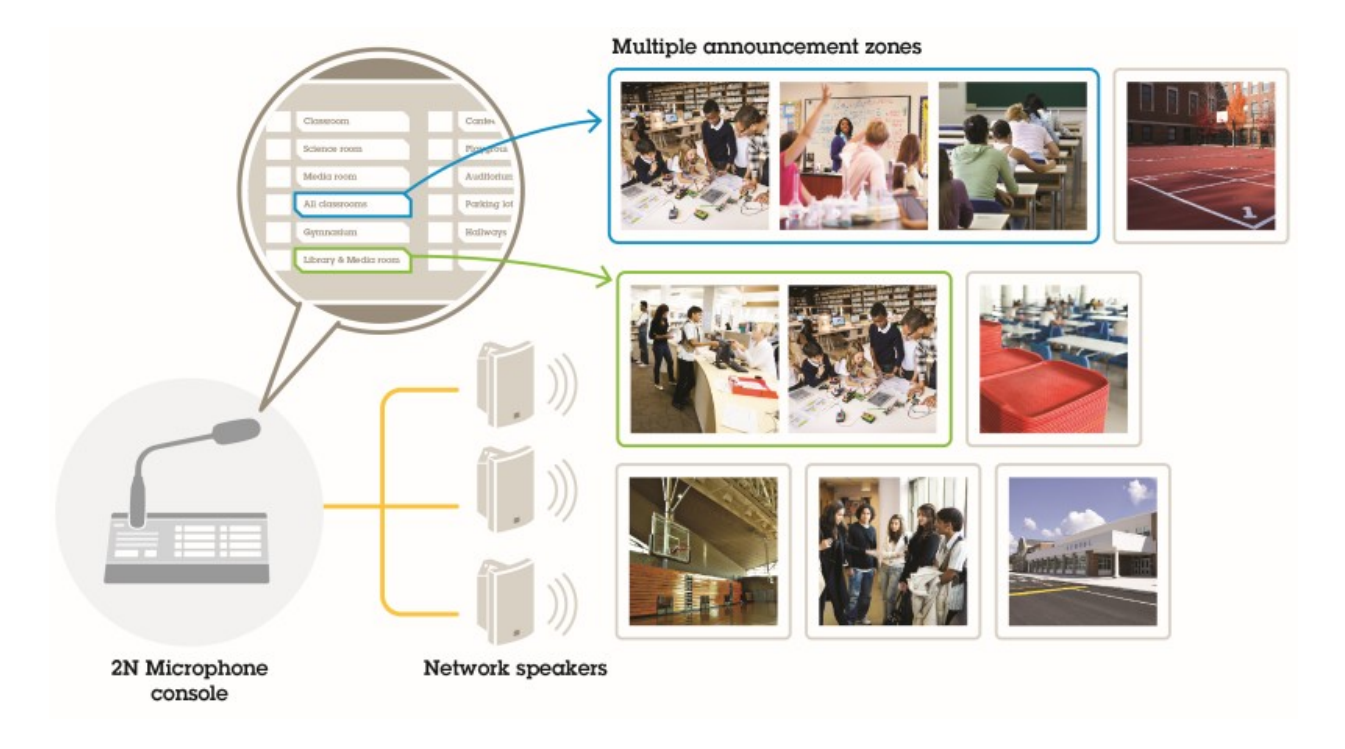

# **Usar llamadas SIP y activaciones DTMF**

2N SIP Mic es compatible con las señales SIP <sup>y</sup> DTMF (multifrecuencia de doble tono). Las llamadas SIP se pueden iniciar por 2N SIP Mic <sup>a</sup> través de una cámara PBX de VoIP, <sup>o</sup> bien, si el dispositivo de dirección se encuentra en la misma red, como una conexión SIP P2P. Para tratar muchas zonas del altavoz, los botones de 2N SIP Mic pueden ser insuficientes. En ese caso, es posible utilizar en su lugar grupos de paginación definidos en SIP PBX, <sup>a</sup> fin de gestionar las zonas.

# Activar audio desde 2N SIP Mic

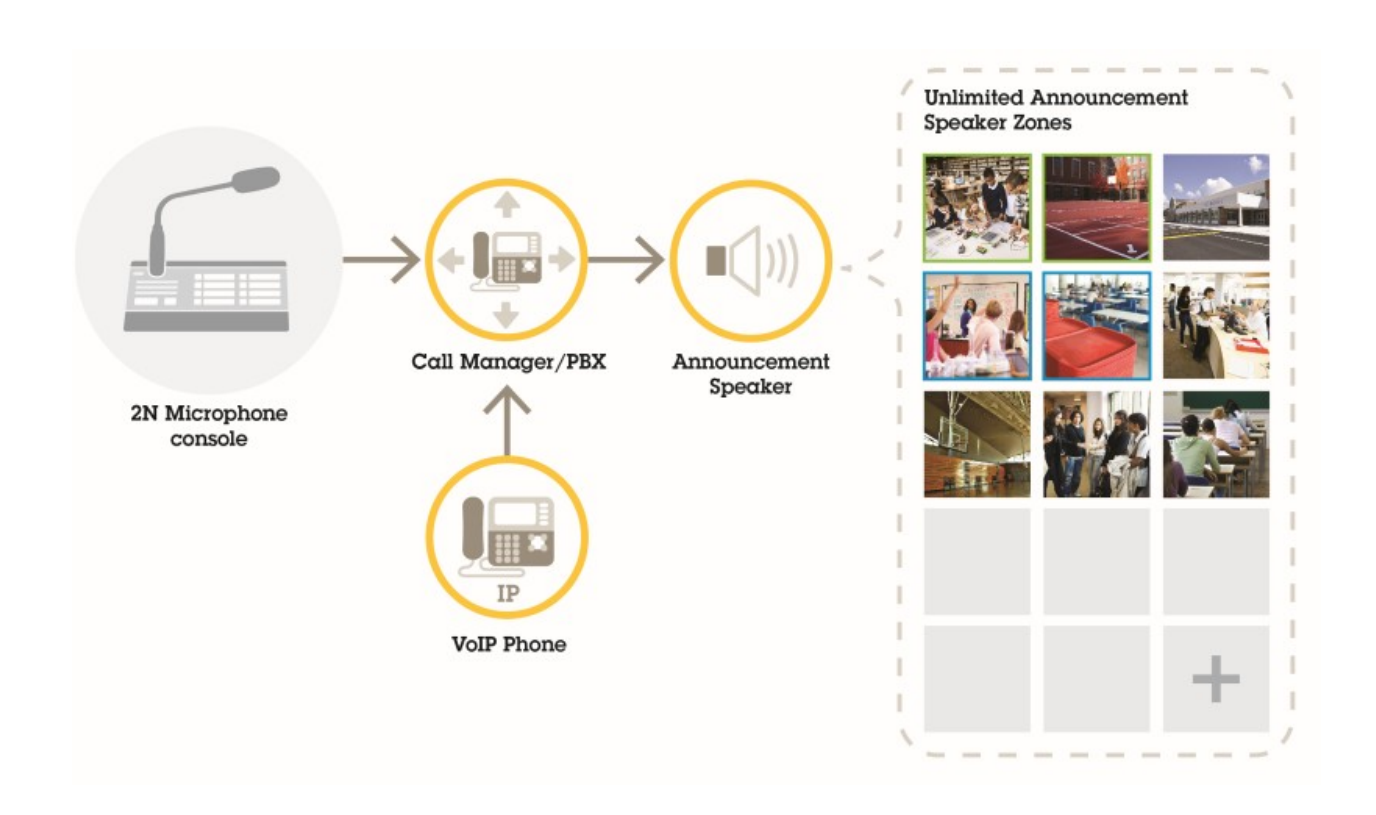

#### <span id="page-6-0"></span>Casos de uso sugeridos

#### Casos de uso sugeridos

En los casos de uso A, B y C, el audio se activa mediante transmit.cgi <sup>o</sup> enviando una solicitud HTTP. En los casos de uso D, E y F, el audio se activa mediante llamadas SIP y DTMF.

#### **A – Utilizar transmit. cgi para anuncios públicos <sup>a</sup> un grupo de altavoces**

Una instalación básica para este caso de uso podría ser 2N SIP Mic en combinación con un grupo de altavoces de red de Axis, formado por productos como AXIS C3003-e, AXIS C1004-e, AXIS C2005 <sup>o</sup> AXIS C8033.

Un operador apuntaría <sup>a</sup> todo este grupo para un anuncio general.

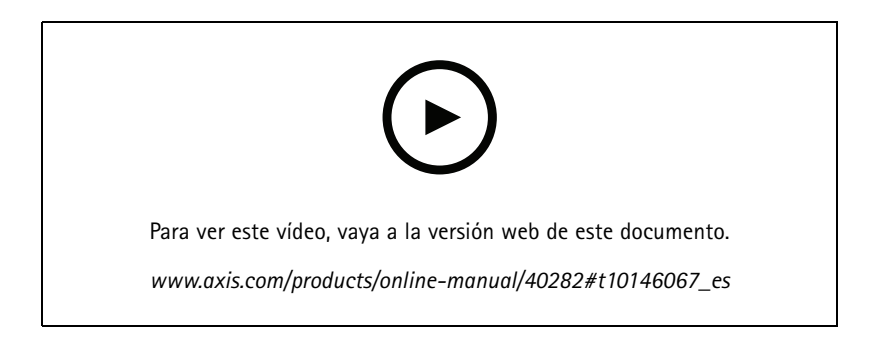

- 1. Configure una zona con un destino VAPIX.
- 2. Asigne la zona <sup>a</sup> un botón de 2N SIP Mic.

#### **B – Usar transmit.cgi para anuncios públicos <sup>a</sup> varios grupos de altavoces**

Una instalación para este caso de uso podría contener la 2N SIP Mic en combinación con un grupo de altavoces de red de AXIS formado por C1004-E y/o AXIS C2005-E para la música de fondo. Otros dos grupos de altavoces, consistentes en varios altavoces AXIS C3003-E, se pueden instalar en una zona de aparcamientos y un patio infantil.

Un operador puede dirigirse al primer grupo de altavoces (que está reproduciendo música de fondo) para un anuncio general, pero posteriormente, también <sup>a</sup> otros grupos de altavoces para otro anuncio para las tres zonas.

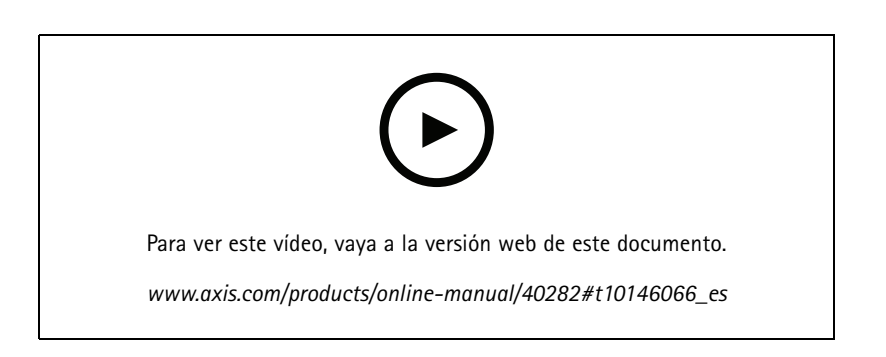

- 1. Configure una zona con varios destinos VAPIX para dirigirse en paralelo <sup>a</sup> varias direcciones IP.
- 2. Asigne la zona <sup>a</sup> un botón de 2N SIP Mic.

#### <span id="page-7-0"></span>Casos de uso sugeridos

#### **C – Usar una solicitud HTTP para activar clips de audio almacenados en el altavoz líder <sup>o</sup> en un grupo**

Una instalación básica para este caso de uso podría ser 2N SIP Mic en combinación con un grupo de altavoces de red de Axis, formado por productos como AXIS C3003-e, AXIS C1004-e, AXIS C2005 <sup>o</sup> AXIS C8033.

Un operador activaría un clip de audio almacenado en un altavoz, pulsando un botón en 2N SIP Mic. Ejemplo de clip: http://ip address of the speaker/axis-cgi/playclip.cgi?location=ding\_dong.mp3&repeat=-1&volume=100

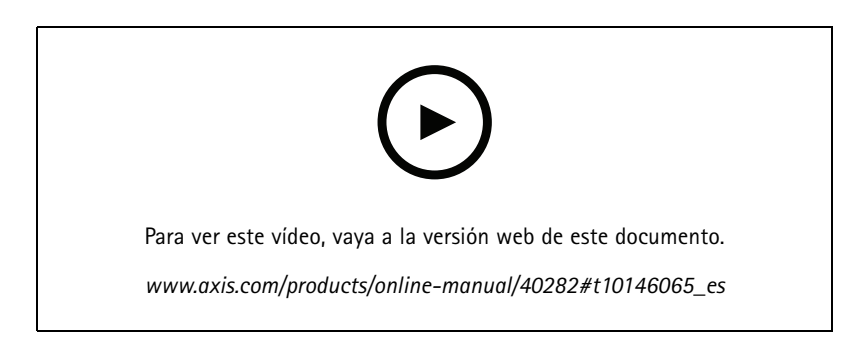

- 1. Prepare un clip de audio en el altavoz líder del grupo de altavoces.
- 2. Configure un botón de 2N SIP Mic para activar el clip de audio en el altavoz.

#### Nota

Debe añadir el nombre de usuario y la contraseña al principio del enlace del altavoz: http://root:pass@

#### **D – Utilizar SIP para anuncios públicos en un solo altavoz**

Una instalación básica para este caso de uso podría ser 2N SIP Mic en combinación con un grupo de altavoces de red de Axis, formado por productos como AXIS C3003-e, AXIS C1004-e, AXIS C2005 <sup>o</sup> AXIS C8033.

Un operador dirigiría un dispositivo Axis con soporte para SIP, en este caso AXIS C1004-E, para proporcionar anuncios generales iniciando una llamada P2P desde 2N SIP Mic.

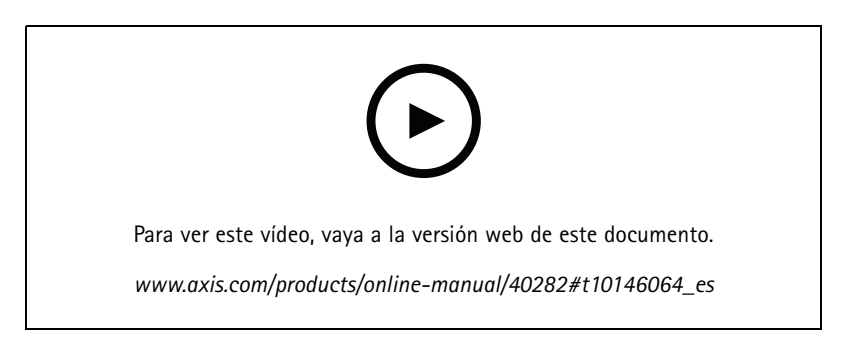

- 1. Active SIP en el altavoz para que pueda recibir llamadas SIP.
- 2. Configure y active los ajustes de VoIP para las llamadas P2P en 2N SIP Mic.
- 3. Configure 2N SIP Mic para iniciar una llamada P2P.

### <span id="page-8-0"></span>Casos de uso sugeridos

#### Nota

La dirección de destino SIP debe ser una URL SIP válida que incluya una parte del host antes de la  $@$  y la dirección de la red IP después de la @. En este ejemplo, la parte del host puede ser cualquier valor comprendido entre 0 y 9.

4. Asigne la zona <sup>a</sup> un botón de 2N SIP Mic.

Al presionar el botón configurado, 2N SIP Mic inicia una llamada SIP P2P en el destino SIP definido (el altavoz).

#### **E – Usar SIP para anuncios públicos <sup>a</sup> un grupo de altavoces**

Una instalación básica para este caso de uso podría ser 2N SIP Mic en combinación con un grupo de altavoces de red de Axis, formado por productos como AXIS C3003-e, AXIS C1004-e, AXIS C2005 <sup>o</sup> AXIS C8033.

Un operador se dirigiría <sup>a</sup> todo el grupo de altavoces para un anuncio general, iniciando una llamada SIP desde 2N SIP Mic.

- 1. Active SIP en el altavoz líder para que pueda recibir llamadas SIP.
- 2. Configure y active los ajustes de VoIP adecuados para registrar 2N SIP Mic en una PBX VoIP.

Nota

Antes de iniciar la configuración, asegúrese de que dispone de la información y los recursos necesarios para ver la configuración. Puede usar el formulario de aprovisionamiento de dispositivos para recopilar los parámetros de configuración. Axis no proporciona asistencia para la configuración PBX, pero dispone de algunos ejemplos de configuración en caso necesario.

#### *Formulario de aprovisionamiento de dispositivos*

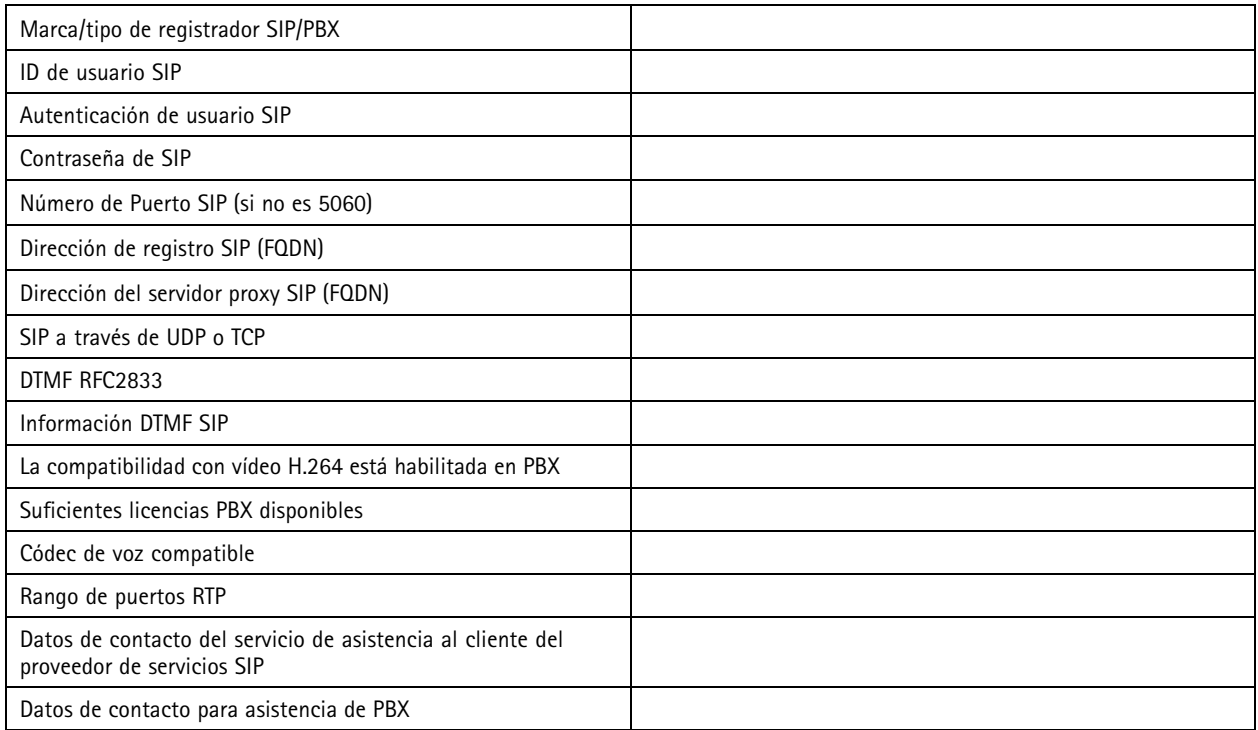

3. Configure 2N SIP Mic para iniciar una llamada de VoIP <sup>a</sup> una zona <sup>a</sup> través de PBX.

4. Asigne la zona preconfigurada <sup>a</sup> un botón de 2N SIP Mic.

Al presionar el botón, 2N SIP Mic iniciará una llamada al número de destino (la zona/altavoz líder).

## <span id="page-9-0"></span>Casos de uso sugeridos

## **F – Usar DTMF para anuncios públicos <sup>a</sup> un grupo de altavoces**

Una instalación básica para este caso de uso podría ser 2N SIP Mic en combinación con un grupo de altavoces de red de Axis, formado por productos como AXIS C3003-e, AXIS C1004-e, AXIS C2005 <sup>o</sup> AXIS C8033.

Un operador dirigiría un grupo de altavoces para reproducir un mensaje grabado previamente activado por un tono DTMF.

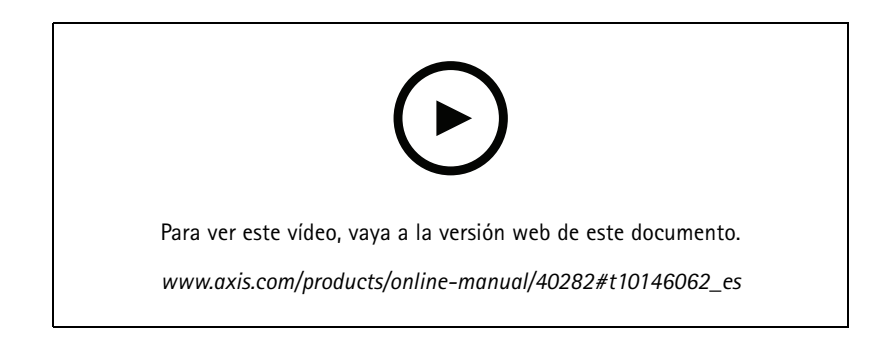

- 1. Habilite DTMF en 2N SIP Mic.
- 2. Configure un botón de 2N SIP Mic para enviar DTMF.
- 3. Configure el altavoz líder para que reciba tonos DTMF.
- 4. Configure el altavoz para que active la acción **Play audio clip (Reproducir clip de audio)** al recibir un tono DTMF.

Guía del usuario 2N SIP Mic Fecha: Febrero 2020 © Axis Communications AB, 2019 - 2020 Referencia T10146017

Ver . M3.2